# **Microsoft**

77-420 Exam

**Excel 2013** 

Questions & Answers Demo

## Version: 7.0

### Question: 1

Insert a row.

Directly below current row 1.

**Answer:** 

- Step 1: Open the correct worksheet (Section 3 Worksheet)
- Step 2: Click on a cell in row 2.
- Step 3: Right-click in the cell, and select Insert from the context menu.
- Step 4: In the Insert Dialog box select Entire row, and click OK.

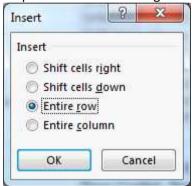

### Question: 2

Apply a cell style Cell range A2:S2 Style 40% - Accent3

Answer:

- Step 1: Open the correct worksheet (Section 3 Worksheet).
- Step 2: Click in cell A2.
- Step 3: Press down the Shift key and click in cell S2.
- Step 4: On the Home tab, under Format, scroll down until you see 40%. Accent3, and click on it.

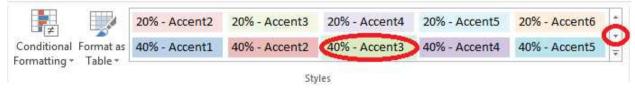

Question: 3

Modify the cell format to date.

Cell range C2:S2

Type: 14-Mar

Locale (location): English (United States)

Answer:

- Step 1: Open the correct worksheet (Section 3 Worksheet).
- Step 2: Click in cell A2.
- Step 3: Press down the Shift key and click in cell S2.
- Step 4: On the Home tab, under Format, choose Format Cells.

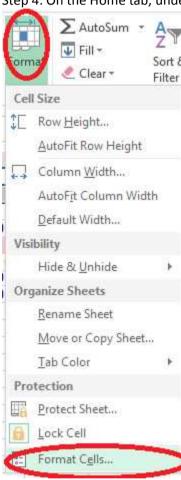

Step 5: In the Format Cells dialog box, choose Date, 14-Mar, and Locale (location): English (United States). Click OK.

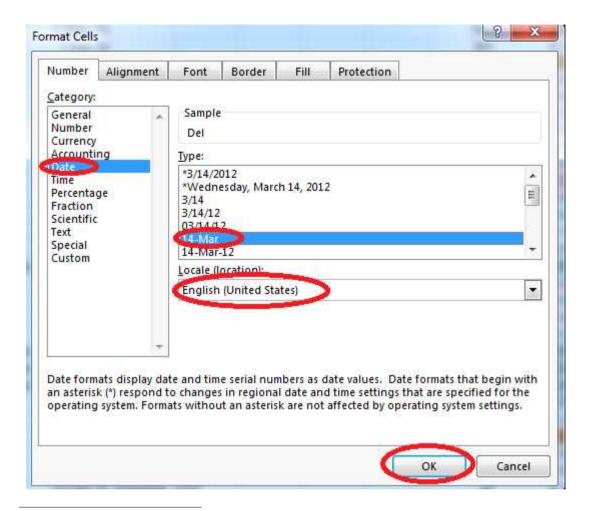

#### Question: 4

Add a header and the date for each of the columns (assignments) in the range.

Cell B2.

Text "Date".

Cell Range C2: S2

Text: "22-Aug, 29-Aug,...12-Dec"

Answer:

Step 1: Click Cell B2. Type the text: Date Step 2: Click cell C2. Type the text: 22-Aug Step 3: Click cell D2. Type the text: 29-Aug Step 3: Click cell C2, then shift-click cell D2.

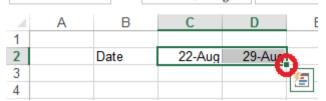

Step 4: Copy until cell S2 (by dragging from cell D2 to cell S2).

| 1     | J      | K      | L      | M      | N     | 0      | Р      | Q      | R     | S      | 1 |
|-------|--------|--------|--------|--------|-------|--------|--------|--------|-------|--------|---|
|       |        |        |        |        |       |        |        |        |       |        |   |
| 3-Oct | 10-Oct | 17-Oct | 24-Oct | 31-Oct | 7-Nov | 14-Nov | 21-Nov | 28-Nov | 5-Dec | 12-Deg |   |
|       |        |        |        |        |       |        |        |        |       |        |   |
|       |        |        |        |        |       |        |        |        |       |        |   |